# **Zákaznický displej DM-D210**

**Instalační příručka**

401285101

#### **UPOZORNĚNÍ**

- ❏ Tento dokument platí pouze pro zde uvedené produkty.
- ❏ Žádná část této publikace nesmí být bez předchozího písemného svolení společnosti Seiko Epson Corporation reprodukována, uložena v systému umožňujícím stažení ani přenášena v jakékoli formě či jakýmkoli způsobem, ať už elektronicky, mechanicky, pomocí fotokopií, záznamem či jinak.
- ❏ Obsah této příručky může být změněn bez předchozího upozornění. Nejnovější informace získáte přímo od společnosti.
- ❏ Ačkoli byla přípravě této příručky věnována velká pozornost, společnost Seiko Epson Corporation nenese zodpovědnost za případné chyby nebo nepřesnosti.
- ❏ Nepředpokládá se rovněž žádná zodpovědnost za škody plynoucí z použití zde obsažených informací.
- ❏ Společnost Seiko Epson Corporation ani její pobočky nenesou vůči kupujícímu nebo třetím stranám žádnou zodpovědnost za škody, ztráty, náklady či výdaje způsobené kupujícímu nebo třetím stranám jako následek náhodného či nechtěného použití nebo zneužití tohoto produktu, neodborné úpravy, opravy či změny produktu nebo nedodržení pokynů pro obsluhu a údržbu dodaných společností Seiko Epson Corporation (mimo USA).
- ❏ Společnost Seiko Epson Corporation nenese zodpovědnost za žádné škody nebo problémy plynoucí z použití jakýchkoli doplňků či spotřebních materiálů jiných než těch, které byly společností Seiko Epson Corporation označeny jako původní nebo schválené produkty Epson.

#### **OCHRANNÉ ZNÁMKY**

EPSON® je registrovaná ochranná známka společnosti SEIKO EPSON CORPORATION. Microsoft<sup>®</sup>, MS<sup>®</sup>, MS-DOS<sup>®</sup>, Windows<sup>® a</sup> Windows NT<sup>®</sup> jsou registrované ochranné známky společnosti Microsoft Corporation.

Všeobecné upozornění: Další zde použité názvy produktů a společností slouží pouze k identifikaci a mohou být ochrannými známkami příslušných společností.

Copyright © 2000 SEIKO EPSON CORPORATION

# *Obsah*

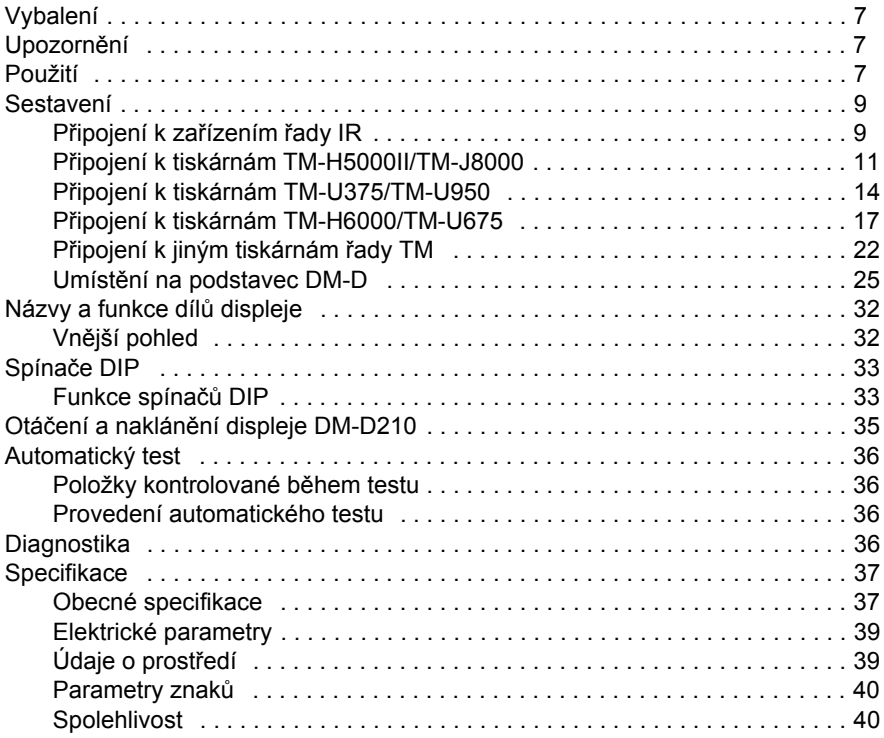

# **Bezpečnostní pokyny**

Tento dokument obsahuje informace důležité pro zajištění bezpečného a efektivního použití tohoto produktu. Přečtěte si jej prosím pečlivě a uložte jej na dobře přístupném místě.

#### **Označení bezpečnostních opatření**

V tomto dokumentu jsou pro upozornění na možná nebezpečí použita níže uvedená označení. Neseznámení se s informacemi uvedenými pod těmito označeními může vést ke zranění nebo k poškození zařízení. Než budete pokračovat, ujistěte se, že je vám jasný smysl těchto označení.

# *VAROVÁNÍ:*

*Upozorňuje na možnost ohrožení života. Zanedbání informací označených slovem VAROVÁNÍ může vést k závažnému zranění nebo ohrožení života.*

# *UPOZORNĚNÍ:*

*Zanedbání informací označených slovem UPOZORNĚNÍ může vést k poranění nebo poškození zařízení nebo jiného majetku.*

#### **Bezpečnostní pokyny**

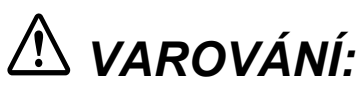

- ❏ *Pokud ze zařízení vychází kouř nebo neobvyklý zápach či hluk, okamžitě jej vypněte. Další používání může vést k požáru nebo k úrazu elektrickým proudem. Ihned zařízení vypněte a obraťte se na prodejce nebo na servisní středisko společnosti SEIKO EPSON.*
- ❏ *Nepokoušejte se tiskárnu sami opravovat. Nesprávně provedená oprava může být nebezpečná. Neodborné zacházení s přístrojem může vést ke zranění, úrazu elektrickým proudem nebo požáru.*
- ❏ *Ujistěte se, že používáte určený napájecí zdroj. Připojení nesprávného napájecího zdroje může způsobit požár nebo úraz elektrickým proudem.*
- ❏ *Zabraňte pádu cizích předmětů do přístroje. Vniknutí cizích předmětů může vést k požáru nebo úrazu elektrickým proudem.*
- ❏ *Pokud se do přístroje dostane voda nebo jiná kapalina, ihned odpojte napájecí kabel a obraťte se na prodejce nebo servisní středisko společnosti SEIKO EPSON. Další používání může vést k požáru nebo k úrazu elektrickým proudem.*

# *UPOZORNĚNÍ:*

- ❏ *Nezapojujte kabely jinak než podle pokynů v této příručce. Jiný způsob zapojení může způsobit poškození zařízení nebo požár.*
- ❏ *Přístroj umístěte na pevný, stabilní a vodorovný povrch. V případě pádu se může přístroj poškodit nebo způsobit zranění.*
- ❏ *Přístroj nepoužívejte v místech s vysokou vlhkostí nebo prašností. Příliš velká vlhkost nebo prach může způsobit poškození zařízení, úraz elektrickým proudem nebo požár.*
- ❏ *Na přístroj neumísťujte těžké předměty. V případě pádu se může přístroj poškodit nebo způsobit zranění.*
- ❏ *Nepoužívejte přídavné podstavce. V případě pádu se může přístroj poškodit nebo způsobit zranění.*
- ❏ *Horizontální otáčení displeje vymezuje zarážka. Nepokoušejte se displej otočit za mez danou zarážkou. Mohlo by dojít k poškození zařízení.*

# **Bezpečnostní standardy a směrnice EMC**

Název produktu: DM-D210

Typové označení: M59DB

Následující směrnice se vztahují pouze na jednotky označené odpovídajícím štítkem. (Hodnoty elektromagnetického vyzařování EMC byly měřeny s použitím napájecího adaptéru EPSON PS-170.)

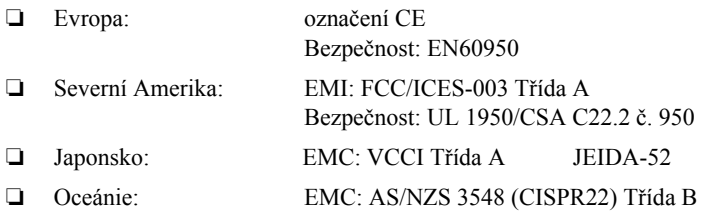

# **Označení CE**

Displej vyhovuje následujícím směrnicím a normám:

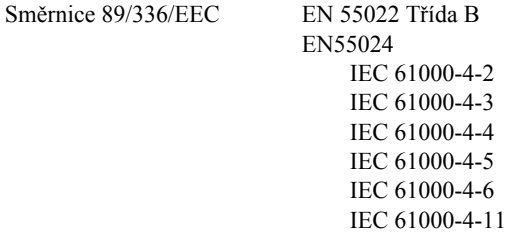

#### **VAROVÁNÍ**

Úpravy a modifikace zařízení, které společnost SEIKO EPSON Corporation výslovně neschválila, mohou vést ke ztrátě oprávnění toto zařízení používat.

### **PROHLÁŠENÍ O SHODĚ SE SMĚRNICÍ FCC PRO UŽIVATELE V USA**

Toto zařízení podle provedených zkoušek vyhovuje limitům pro digitální zařízení třídy A podle části 15 směrnice FCC. Tyto limity jsou navrženy tak, aby zajišťovaly přijatelnou ochranu před elektromagnetickým rušením, způsobeným používáním různých zařízení v běžném pracovním prostředí.

Toto zařízení vytváří, používá a může vyzařovat energii na rádiových frekvencích a může způsobit rušení rádiové komunikace, není-li nainstalováno a používáno v souladu s pokyny k použití. Provozování tohoto zařízení v obytných oblastech může způsobit rušení. V tom případě je uživatel povinen na své vlastní náklady zajistit nápravu.

#### **PRO UŽIVATELE V KANADĚ**

Toto digitální zařízení třídy A vyhovuje kanadské směrnici ICES-003.

Cet appareil numérique de la classe A est conforme ŕ la norme NMB-003 du Canada.

# **O této příručce**

#### **Upozornění a poznámky**

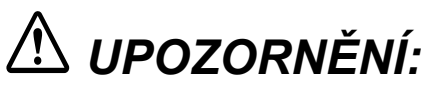

*Upozornění je třeba dodržovat, protože jejich neuposlechnutí může mít za následek lehké zranění nebo poškození zařízení.*

# *Poznámka:*

*Poznámky obsahují důležité informace a užitečné tipy k provozu displeje.*

Tato příručka popisuje instalaci displeje DM-D210.

<span id="page-6-0"></span>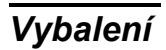

Součástí balení jsou následující položky.

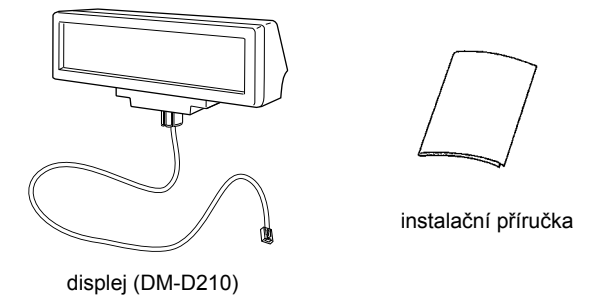

Přesvědčte se, že vám byly dodány všechny uvedené součásti a že nejsou poškozeny. Pokud zjistíte, že některá část chybí nebo je poškozena, obraťte se ihned na prodejce.

# <span id="page-6-1"></span>*Upozornění*

Při instalaci displeje DM-D210 věnujte pozornost následujícím upozorněním:

- ❏ *Vyhněte se místům s vysokou teplotou nebo vlhkostí.*
- ❏ *Vyhněte se prašným a znečištěným prostředím.*
- ❏ *Vyhněte se místům, kde může dojít k nárazům nebo vibracím.*
- ❏ *Při připojování nebo odpojování kabelů se ujistěte, že vypínač displeje DM-D210 a připojované tiskárny jsou vypnuté.*
- ❏ *Zařízení DM-D210 neupusťte, mohl by se poškodit vakuový fluorescenční displej.*

## <span id="page-6-2"></span>*Použití*

Displej DM-D210 můžete používat s následujícími zařízeními.

- ❏ *Zařízení řady IR. Displej DM-D210 můžete připevnit k zařízením řady IR pomocí sady DM-D pro připojení IR (DP-504). (Viz [strana 9.](#page-8-1))*
- ❏ *Tiskárny TM-H5000II/TM-J8000. Displej DM-D210 můžete připevnit k tiskárnám TM-H5000II/TM-J8000 pomocí sady DM-D pro připojení tiskáren TM (Typ B) (DP-503). (Viz [strana 11.](#page-10-0))*
- ❏ *Tiskárny TM-U375/TM-U950. Displej DM-D210 můžete připevnit k tiskárnám TM-U375/TM-U950 pomocí sady DM-D pro připojení tiskáren TM (Typ A) (DP-502). (Viz [strana 14.](#page-13-0))*
- ❏ *Tiskárny TM-H6000/TM-U675. Displej DM-D210 můžete připevnit k tiskárnám TM-H6000/TM-U675 pomocí sady DM-D pro připojení tiskáren TM (Typ A) (DP-502). (Viz [strana 17.](#page-16-0))*
- ❏ *Jiné tiskárny TM. Displej DM-D210 můžete připevnit pomocí sady DM-D pro připojení tiskáren TM (Typ A) (DP-502) a lepicí pásky (Velcro) nebo šroubků. (Viz [strana 22.](#page-21-0))*
- ❏ *Podstavec DM-D. Displej DM-D210 můžete připevnit přímo k podstavci DM-D pro zákaznické displeje DM (DP-110). Použijete-li podstavec DM-D, je třeba použít také volitelný napájecí adaptér (PS-170). Chcete-li zvýšit umístění displeje DM-D210, můžete využít volitelnou prodlužovací podpěru (DP-105). (Viz [strana 25](#page-24-0).)*

# <span id="page-8-0"></span>*Sestavení*

## <span id="page-8-1"></span>*Připojení k zařízením řady IR*

Displej DM-D210 můžete připevnit přímo k zařízením řady IR pomocí sady DM-D pro připojení IR (DP-504).

#### *Požadované vybavení*

Pro připojení displeje DM-D210 k zařízením řady IR potřebujete následující položky. Tyto položky jsou součástí sady DM-D pro připojení IR (DP-504).

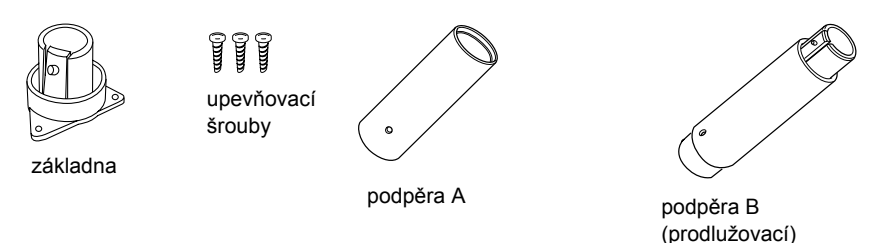

#### *Postup sestavení*

1. Protáhněte kabel displeje DM-D210 podpěrou A a připojte podpěru A k displeji DM-D210.

Použijete li prodlužovací podpěru B, zasuňte čep podpěry B do otvoru v podpěře A, dokud nezaklapne.

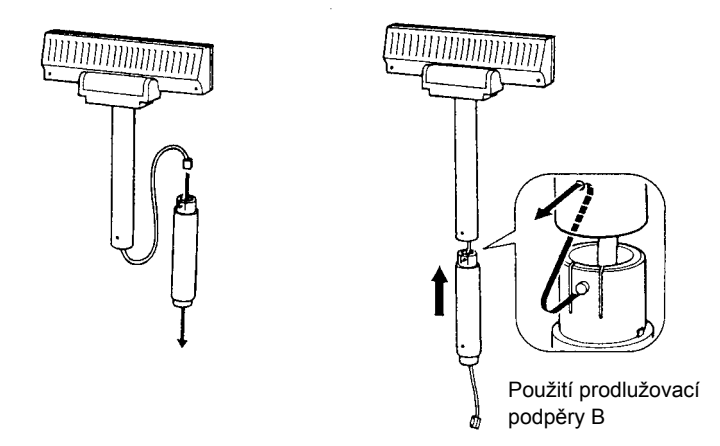

2. Umístěte základnu na příslušné místo na zařízení řady IR a upevněte ji šrouby.

**Česky**

# *Poznámka:*

*Při připevňování základny se ujistěte, že rohy základny jsou umístěny podle následujícího obrázku.*

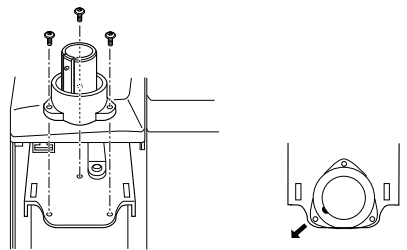

3. Protáhněte kabel displeje DM-D210 základnou.

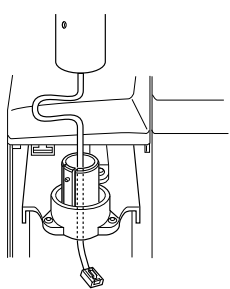

4. Vložte čep na základně do otvoru v podpěře, až zaklapne.

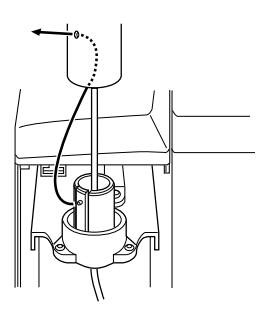

5. Připojte kabel displeje DM-D210 ke konektoru DM na zařízení řady IR.

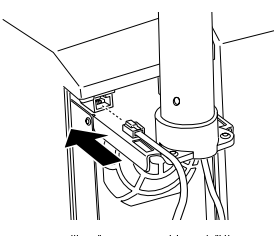

## <span id="page-10-0"></span>*Připojení k tiskárnám TM-H5000II/TM-J8000*

Displej DM-D210 můžete připevnit k tiskárnám TM-H5000II/TM-J8000 pomocí sady DM-D pro připojení tiskáren TM (Typ B) (DP-503).

#### *Požadované vybavení*

Pro připojení displeje DM-D210 k tiskárnám TM-H5000II/TM-J8000 potřebujete následující položky. Tyto položky jsou součástí sady DM-D pro připojení k tiskárnám TM (Typ B) (DP-503).

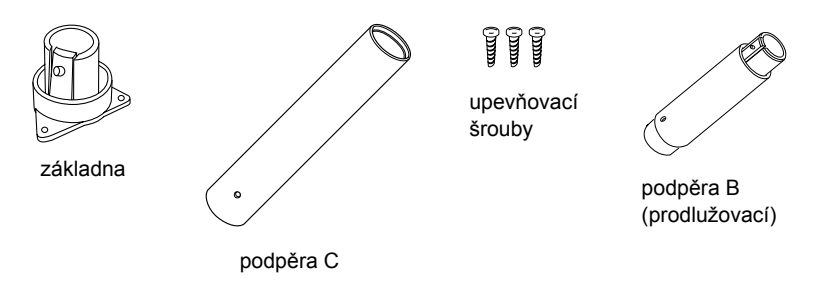

#### *Postup sestavení*

1. Protáhněte kabel displeje DM-D210 podpěrou C a připojte podpěru C k displeji DM-D210.

Použijete li prodlužovací podpěru B, zasuňte čep podpěry B do otvoru v podpěře C, dokud nezaklapne.

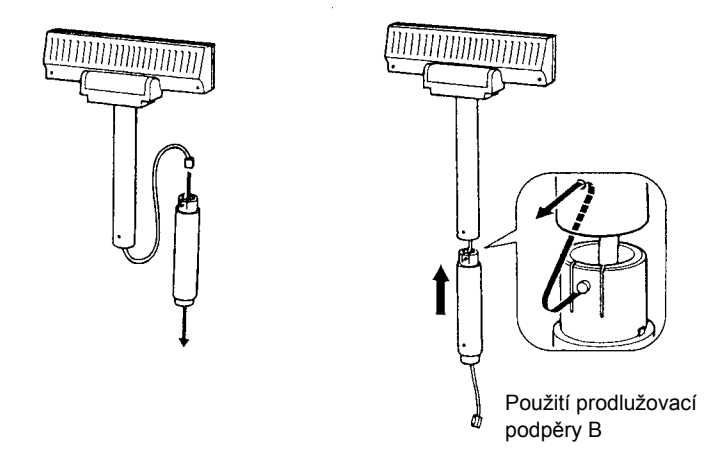

2. Umístěte základnu na příslušné místo na tiskárně TM a upevněte ji šrouby.

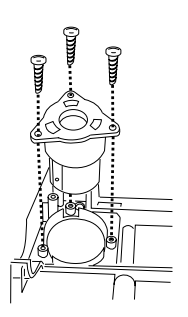

3. Protáhněte kabel displeje DM-D210 základnou.

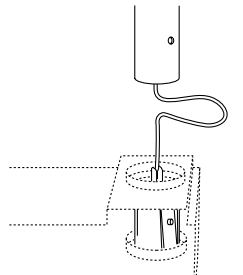

4. Vložte čep na základně do otvoru v podpěře, až zaklapne.

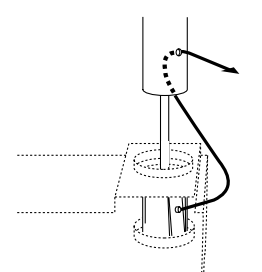

5. Připojte kabel displeje DM-D210 ke konektoru DM na tiskárně TM.

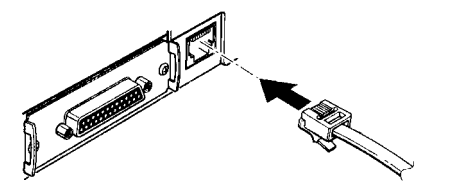

### <span id="page-13-0"></span>*Připojení k tiskárnám TM-U375/TM-U950*

Displej DM-D210 můžete připevnit k tiskárnám TM-U375/TM-U950 pomocí sady DM-D pro připojení tiskáren TM (Typ A) (DP-502).

#### *Požadované vybavení*

Pro připojení displeje DM-D210 k tiskárnám TM-U375/TM-U950 potřebujete následující položky. Tyto položky jsou součástí sady DM-D pro připojení k tiskárnám TM (Typ A) (DP-502).

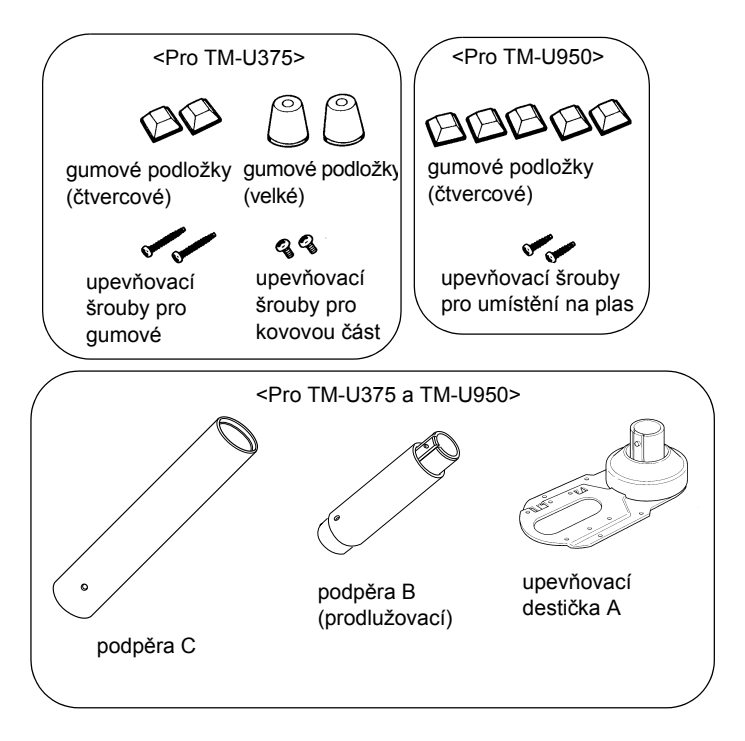

#### *Postup sestavení*

1. Protáhněte kabel displeje DM-D210 podpěrou C a připojte podpěru C k displeji DM-D210.

Použijete li prodlužovací podpěru B, zasuňte čep podpěry B do otvoru v podpěře C, dokud nezaklapne.

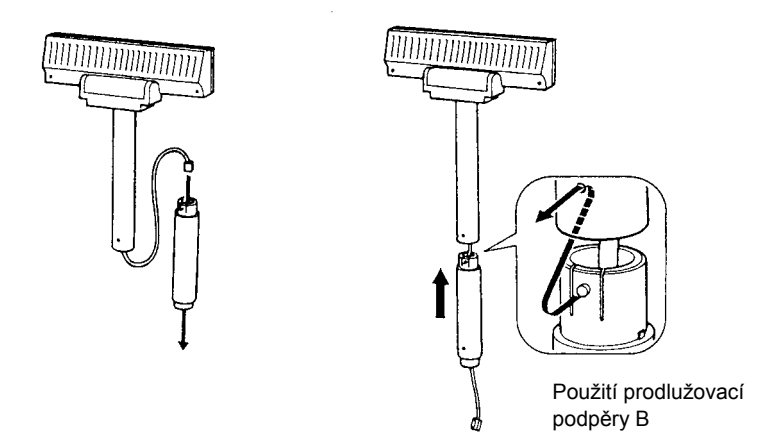

2. Připevněte gumové podložky k tiskárně.

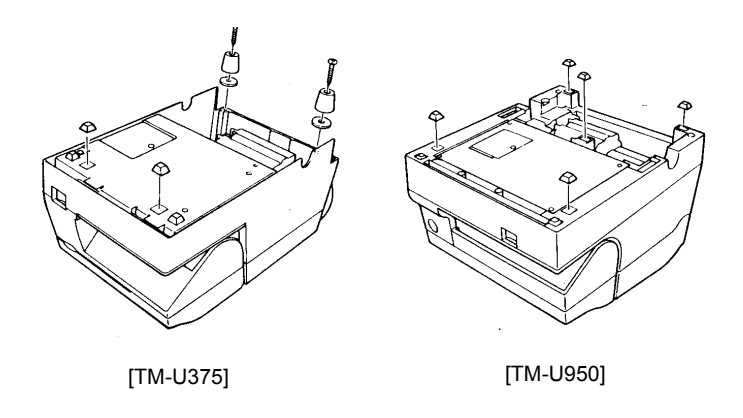

3. Protáhněte kabel displeje DM-D210 otvorem v destičce A a upevněte jej na spodní straně, viz následující obrázek.

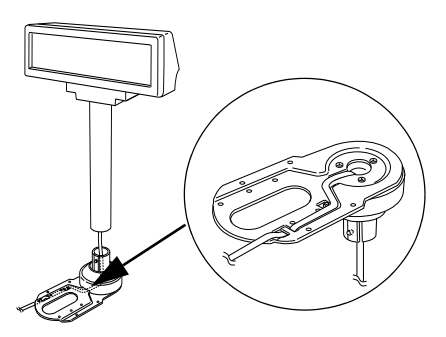

4. Připojte kabel displeje DM-D210 ke konektoru DM na tiskárně TM.

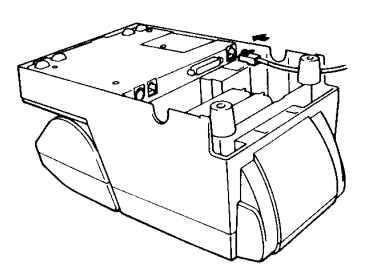

5. Upravte délku kabelu a připevněte upevňovací destičku A k tiskárně pomocí šroubů.

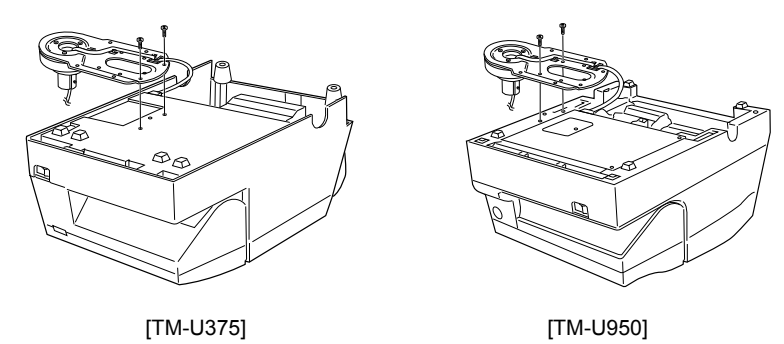

6. Zbývající kabel uložte do podpěry a připevněte displej DM-D210 k upevňovací destičce A.

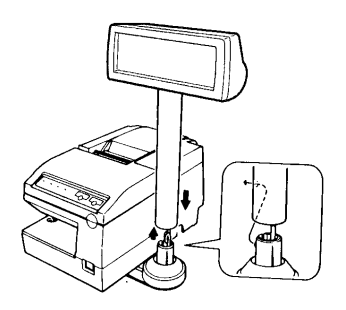

## <span id="page-16-0"></span>*Připojení k tiskárnám TM-H6000/TM-U675*

Displej DM-D210 můžete připevnit k tiskárnám TM-H6000/TM-U675 pomocí sady DM-D pro připojení tiskáren TM (Typ A) (DP-502). Upevňovací destičku A můžete upevnit na obě strany tiskárny TM-H6000/TM-U675. Po připojení můžete displej posouvat.

#### *Požadované vybavení*

Pro připojení displeje DM-D210 k tiskárnám TM-H6000/TM-U675 potřebujete následující položky. Tyto položky jsou součástí sady DM-D pro připojení k tiskárnám TM (Typ A) (DP-502).

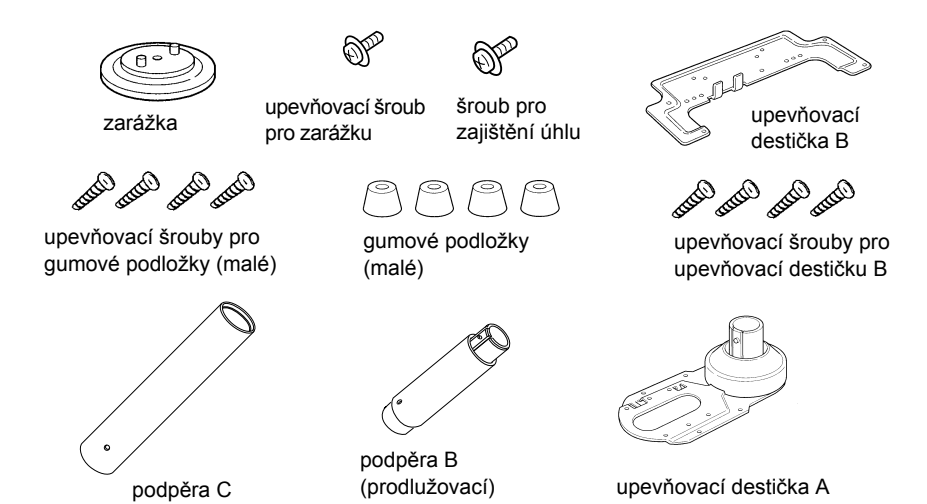

#### *Postup sestavení*

1. Protáhněte kabel displeje DM-D210 podpěrou C a připojte podpěru C k displeji DM-D210.

Použijete li prodlužovací podpěru B, zasuňte čep podpěry B do otvoru v podpěře C, dokud nezaklapne.

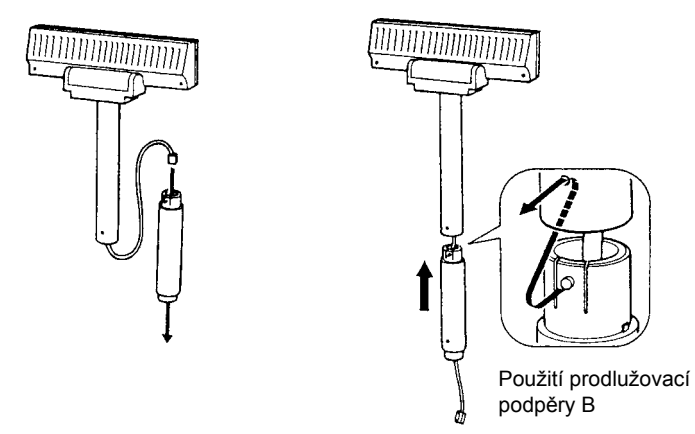

2. Připevněte gumové podložky k tiskárně.

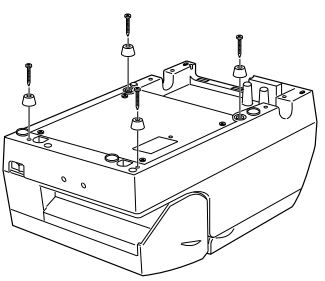

3. Připevněte k tiskárně upevňovací destičku B.

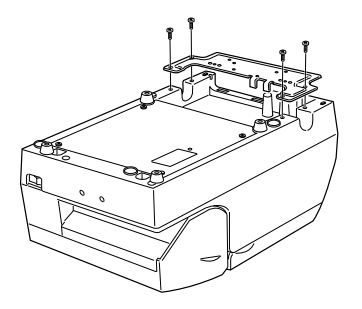

4. Protáhněte kabel displeje DM-D210 otvorem v destičce A a upevněte jej na spodní straně, viz následující obrázek.

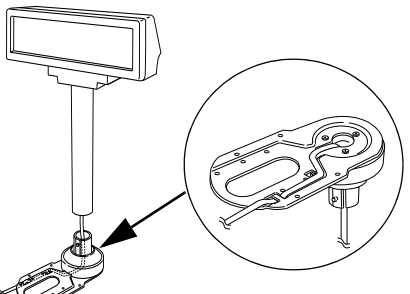

5. Připojte kabel displeje DM-D210 ke konektoru DM na tiskárně TM.

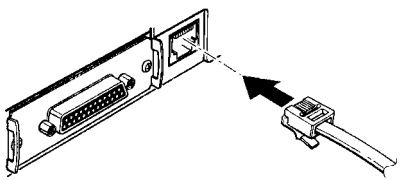

6. Připevněte k tiskárně TM upevňovací destičku A pomocí zarážky. Při připojování zarážky vložte čepy na zarážce do otvorů v upevňovací destičce B. Upevňovací destička A může být připevněna na obě strany tiskárny. (Na obrázku níže je upevňovací destička A umístěna na pravé straně tiskárny.)

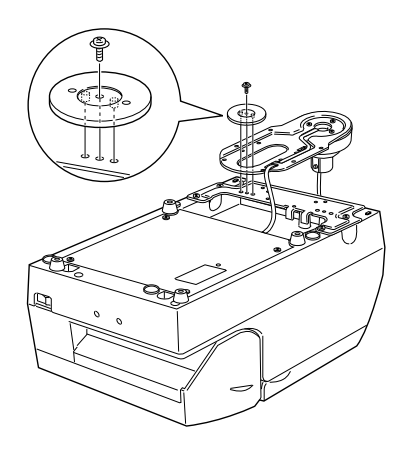

7. Horizontální otočný mechanismus upevňovací destičky A lze nastavit podle potřeby. Zajištění polohy displeje provedete nastavením upevňovací destičky A do jedné z následujících čtyř poloh a jejím upevněním pomocí šroubu pro zajištění úhlu.

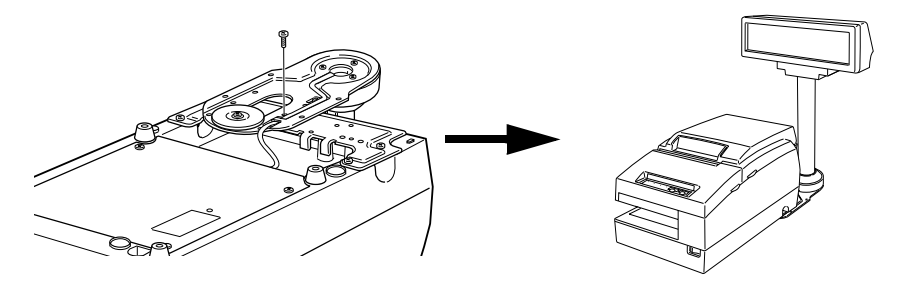

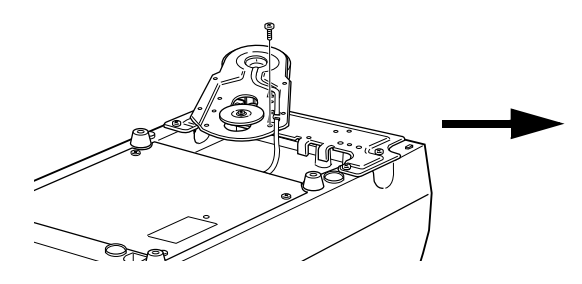

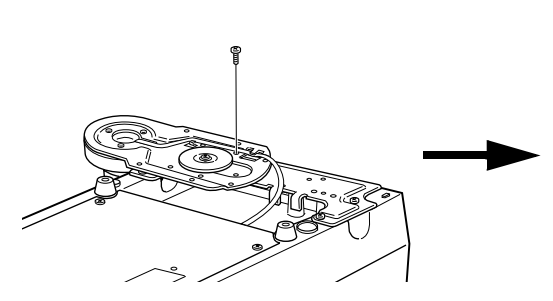

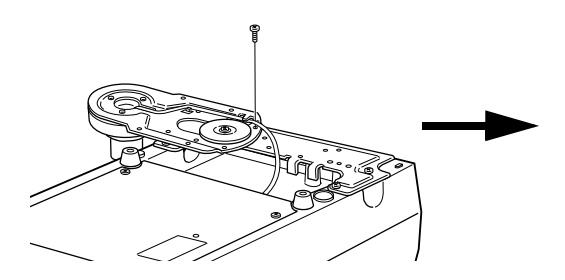

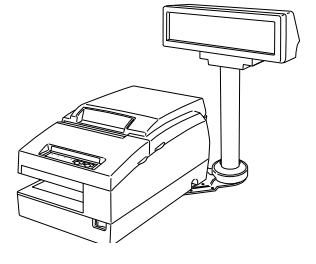

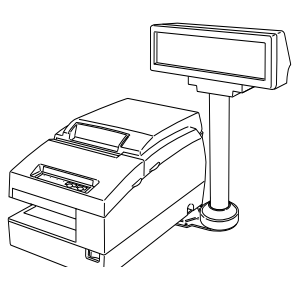

#### @ *Poznámka:*

*Nastavíte-li displej do nesprávné polohy, nebude možné otevřít kryt cívky papíru. Před konečným zajištěním polohy displeje se ujistěte, že můžete otevřít kryt cívky papíru.*

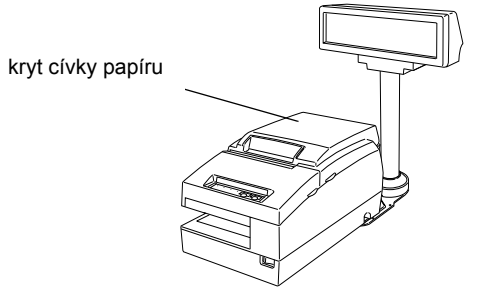

8. Zbývající kabel uložte do podpěry a připevněte displej DM-D210 k upevňovací destičce A.

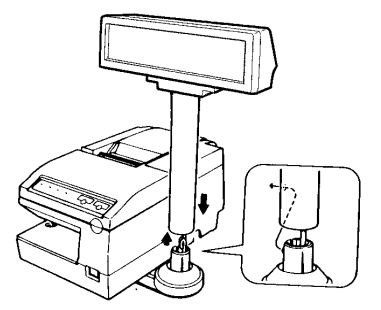

9. Připojte napájecí kabel tiskárny. Kabel zajistěte před náhodným vytažením pomocí oušek na upevňovací destičce B podle obrázku níže.

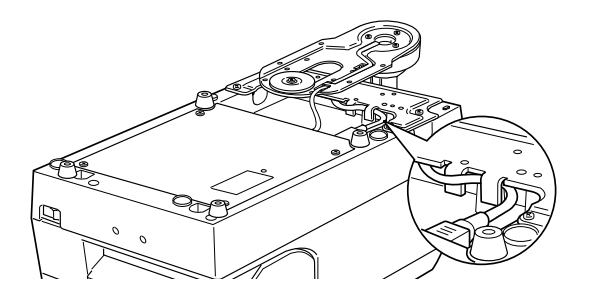

## <span id="page-21-0"></span>*Připojení k jiným tiskárnám řady TM*

Chcete-li displej DM-D210 používat s jinými tiskárnami řady TM, můžete jej připevnit ke stolu nebo jinému povrchu pomocí sady DM-D pro tiskárny TM (Typ A) (DP-502) a lepicí pásky (Velcro) nebo šroubů.

#### *Požadované vybavení*

Pro připojení displeje DM-D210 k jiným tiskárnám řady TM potřebujete následující položky. Tyto položky jsou součástí sady DM-D pro připojení k tiskárnám TM (Typ A) (DP-502).

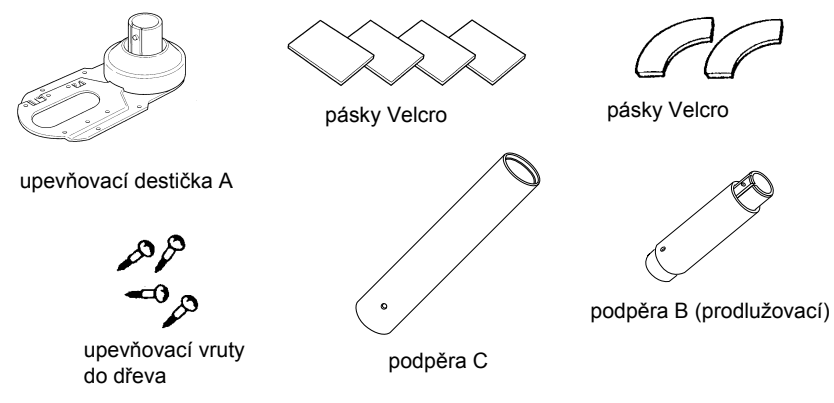

#### *Postup upevnění pomocí pásek Velcro*

1. Přilepte pásku Velcro na spodní stranu upevňovací destičky A.

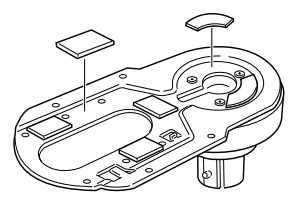

2. Protáhněte kabel displeje DM-D210 podpěrou C a připojte podpěru C k displeji DM-D210. Použijete li prodlužovací podpěru B, zasuňte čep podpěry B do otvoru v podpěře C, dokud nezaklapne.

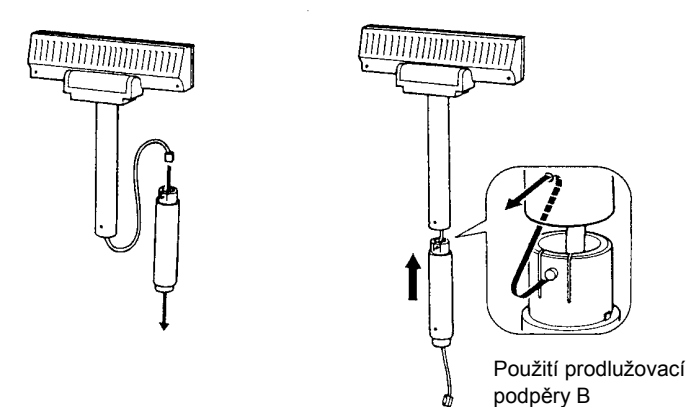

3. Protáhněte kabel displeje DM-D210 otvorem v destičce A a upevněte jej na spodní straně, viz následující obrázek.

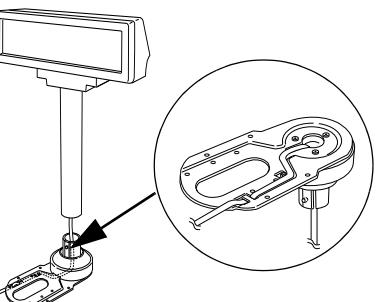

4. Připojte kabel displeje DM-D210 k konektoru napájení na tiskárně TM.

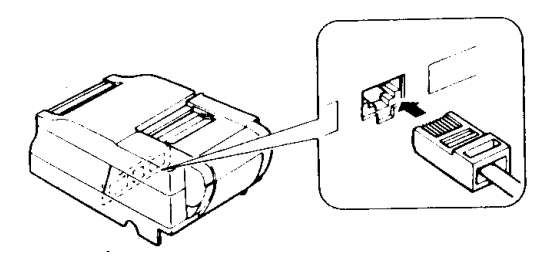

5. Zbývající kabel uložte do podpěry a připevněte displej DM-D210 k upevňovací destičce A.

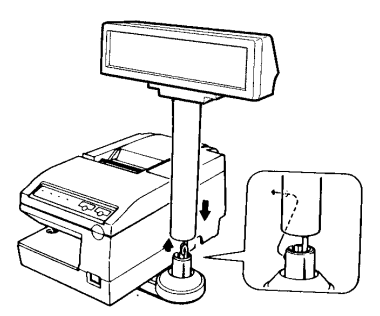

6. Odlepte z pásky ochrannou vrstvu a přilepte displej na místo.

#### *Postup upevnění pomocí šroubů*

- 1. Proveďte kroky 2 a 3 v části "Postup upevnění pomocí pásek Velcro".
- 2. Pomocí šroubů připevněte upevňovací destičku A na požadované místo.

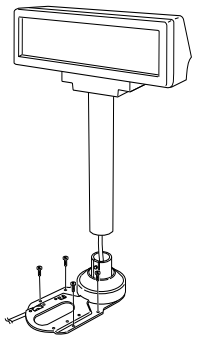

3. Připevněte k destičce A displej DM-D210.

## <span id="page-24-0"></span>*Umístění na podstavec DM-D*

Displej DM-D210 může být připojen přímo k podstavci DM-D pomocí sady podstavce DM-D pro zákaznický displej DM (DP-210). Displej DM-D210 s podstavcem DM-D můžete poté připojit k tiskárně řady TM nebo jej používat samostatně.

#### *Požadované vybavení*

Pro připojení displeje DM-D210 k podstavci DM-D potřebujete následující položky. Uvědomte si, že s podstavcem DM-D je třeba použít také volitelný napájecí adaptér (PS-170). Budete-li chtít umístit displej DM-D210 výše, můžete použít prodlužovací podpěru. Tu můžete zakoupit zvlášť (DP-501).

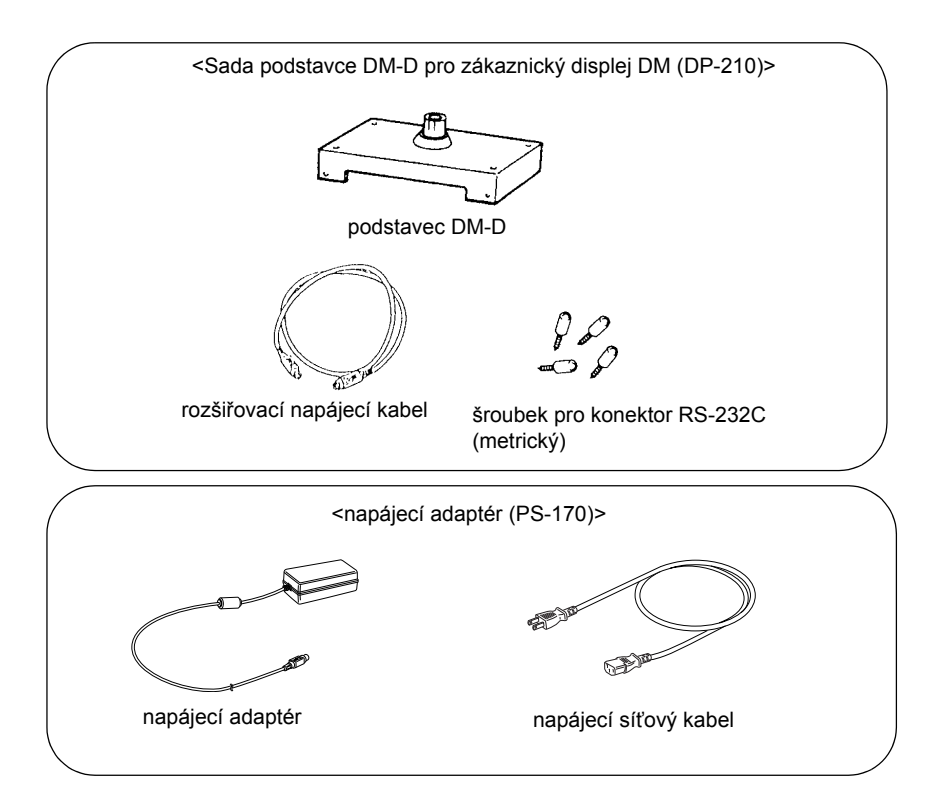

#### *Konektory na podstavci DM-D*

Na podstavci DM-D jsou umístěny následující konektory:

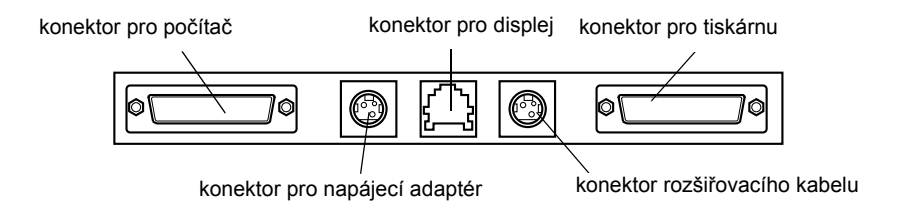

# *Poznámka:*

*Podstavec DM-D se standardně dodává s instalovanými palcovými šestihrannými šrouby zajišťujícími kabel rozhraní v konektoru RS-232. Chcete-li použít kabel vyžadující metrické šrouby, nahraďte palcové šrouby metrickými (které jsou součástí balení) pomocí 5mm klíče. Rozdíly mezi oběma druhy šroubů jsou znázorněny na obrázku níže.*

zářez (jeden nebo více)

palcový typ metrický typ

konektor RS-232C – instalační šroub

#### <span id="page-26-0"></span>*Nastavení propojek*

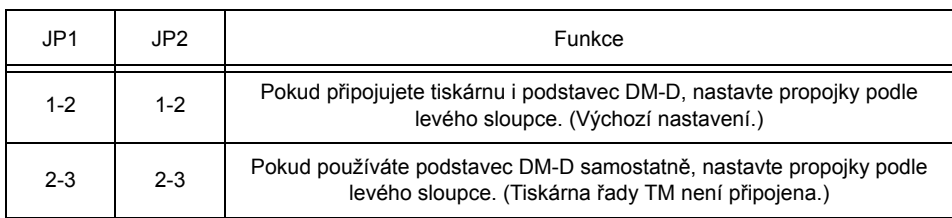

Propojky na podstavci DM-D nastavte podle následujících pokynů:

Umístění propojek je znázorněno na následujícím obrázku:

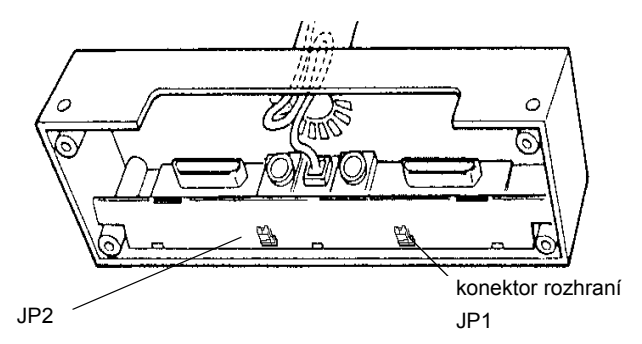

#### *Bezpečnostní opatření týkající se napájecího adaptéru*

Chcete-li zabránit poškození displeje DM-D210 a napájecího adaptéru, věnujte pozornost následujícím pokynům.

- ❏ *Používejte pouze napájecí adaptéry společnosti Seiko Epson PS-170, PA-6508, PA-6511, PA-6513, PB-6509 nebo PB-6510.*
- ❏ *Nikdy nepřipojujte k adaptéru napájecí kabel, je-li síťový kabel adaptéru zapojen do elektrické zásuvky.*
- ❏ *Odpojte napájecí kabel vytažením za konektor. Při odpojování netahejte za kabel, mohli byste jej poškodit.*

#### *Postup sestavení*

1. Protáhněte kabel displeje DM-D210 podstavcem DM-D. Pokud používáte prodlužovací podpěru, nasaďte ji na podstavec DM-D.

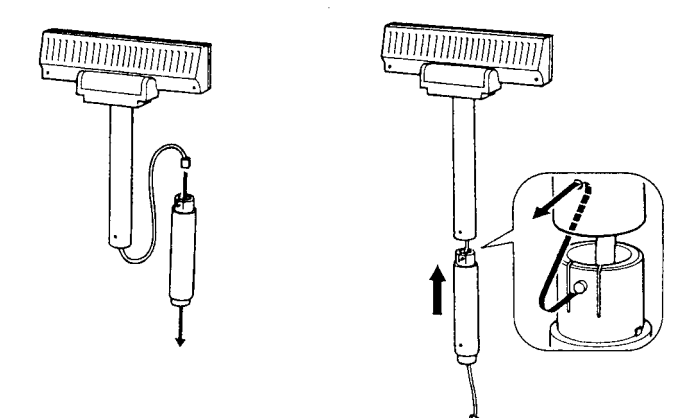

2. Vložte čep na displeji DM-D210 (nebo na prodlužovací podpěře) do otvoru podstavce DM-D, až zaklapne na své místo.

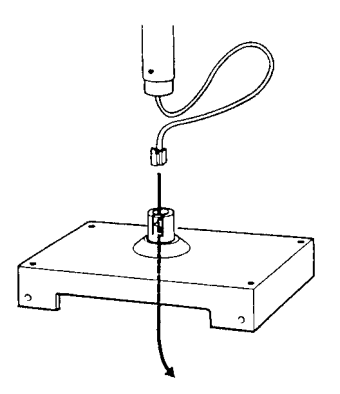

3. Zapojte kabel displeje DM-D210 do konektoru pro displej na podstavci DM-D.

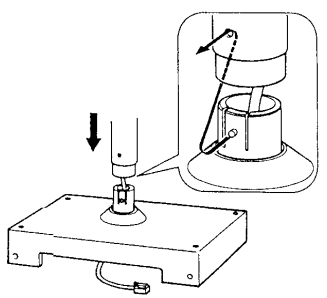

4. Připojte jeden konec kabelu počítačového rozhraní ke konektoru pro počítač na podstavci DM-D a druhý konec do konektoru rozhraní RS-232 počítače. Oba konektory zajistěte dotažením pojistných šroubků.

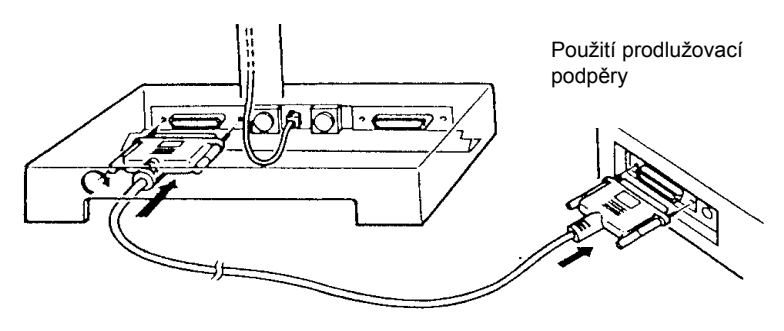

5. Používáte-li podstavec samostatně, pokračujte krokem 6. Budete-li s podstavcem používat tiskárnu, připojte jeden konec kabelu tiskárny do konektoru pro tiskárnu na podstavci DM-D a druhý konec do konektoru na tiskárně. Oba konektory zajistěte dotažením pojistných šroubků.

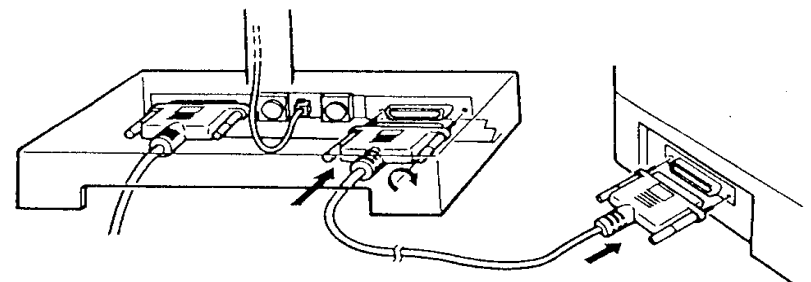

6. Nepoužíváte-li rozšiřovací napájecí kabel pro adaptér dodávaný s podstavcem DM-D, přejděte ke kroku 7. Chcete-li jej použít, připojte jej (šipkou nahoru) do konektoru označeného "POWER OUT" na podstavci DM-D. Druhý konec kabelu zapojte do konektoru napájení na tiskárně.

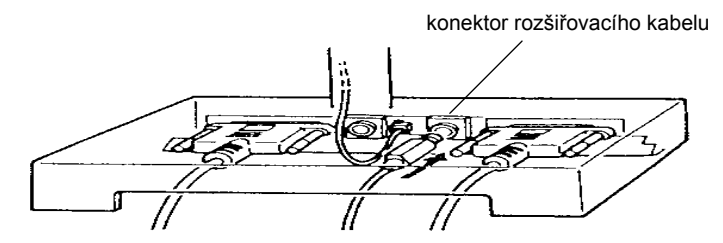

7. Připojte kabel napájecího adaptéru (šipkou nahoru) do konektoru napájení na podstavci DM-D, označeného "POWER IN".

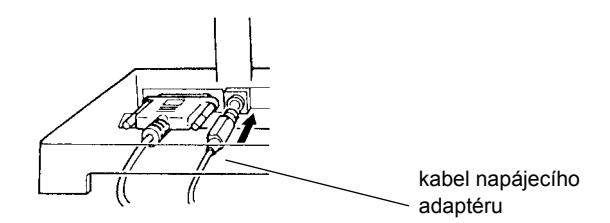

- 8. Používáte-li podstavec samostatně, nastavte propojky. (Viz část "Nastavení propojek", [strana 27](#page-26-0).)
- 9. Uspořádejte kabely podle následujícího obrázku. Kabely k displeji DM-D210 veďte vnitřkem podstavce DM-D.

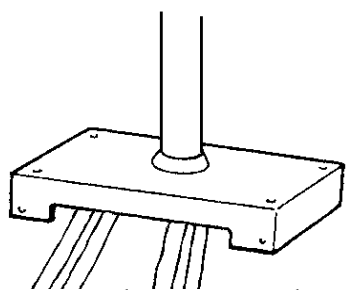

- 10. Používáte-li prodlužovací podpěru, umístěte do všech čtyř rohů základní desky oboustrannou lepicí pásku (Velcro), aby nedošlo k převrhnutí zařízení.
- 11. Zapojte síťový kabel napájecího adaptéru do elektrické zásuvky.

# <span id="page-31-0"></span>*Názvy a funkce dílů displeje*

# <span id="page-31-1"></span>*Vnější pohled*

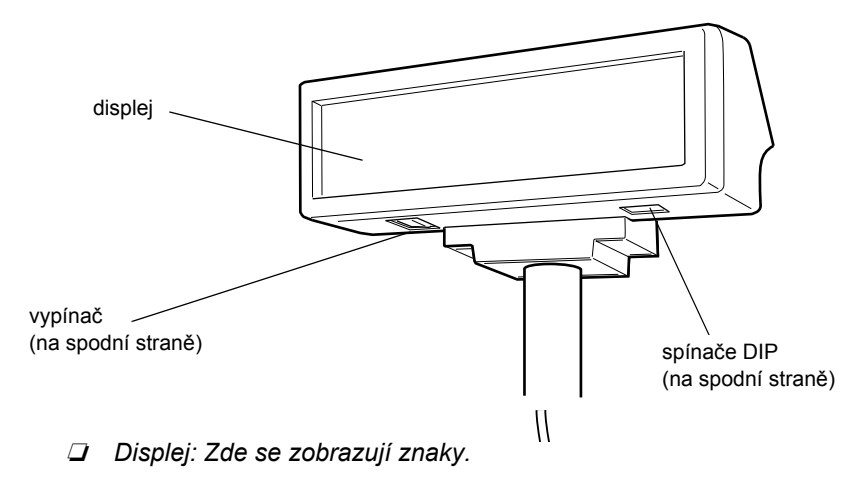

- ❏ *Vypínač: Vypíná a zapíná napájení displeje.*
- ❏ *Spínače DIP: Nastavení funkcí displeje DM-D210. (Podrobnosti viz část "Spínače DIP".)*

#### ® *Poznámka:*

*Mezi vypnutím a opětovným zapnutím displeje DM-D210 vždy vyčkejte alespoň 3 sekundy.*

# <span id="page-32-0"></span>*Spínače DIP*

## <span id="page-32-1"></span>*Funkce spínačů DIP*

Displej DM-D210 je vybaven jednou sadou spínačů DIP. Funkce spínačů DIP jsou uvedeny v následující tabulce:

#### *Spínače DIP 1*

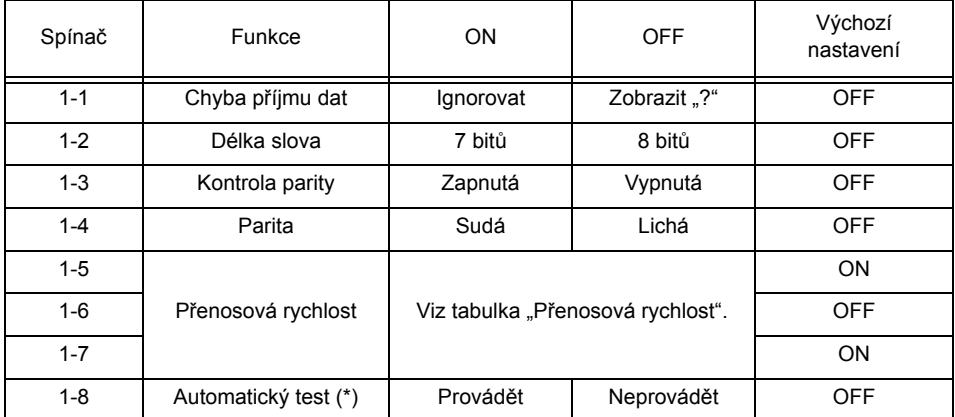

(\*) Tato funkce určuje, zda bude při zapnutí displeje proveden automatický test. Podrobnosti viz část "Automatický test".

#### *Přenosová rychlost*

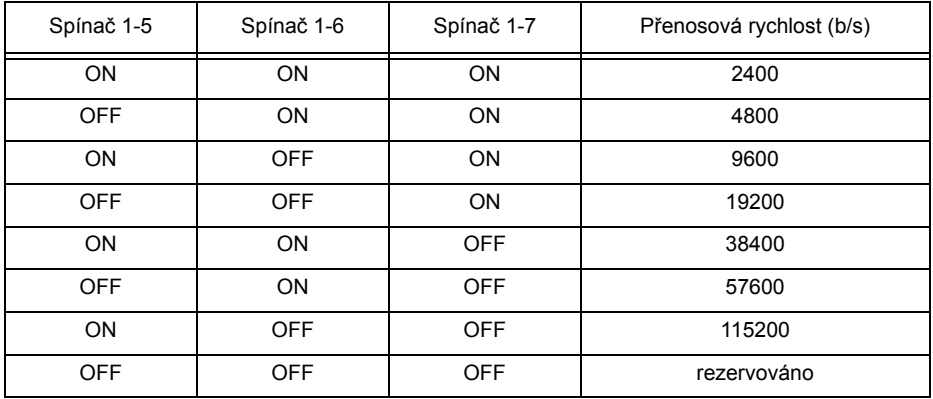

#### *Nastavení spínačů DIP*

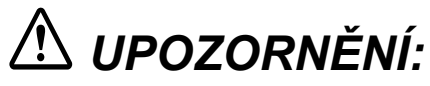

*Před sejmutím krytu spínačů DIP na displeji DM-D210 displej vypněte, jinak by mohlo dojít k poškození jeho elektroniky.*

- 1. Vypněte napájení displeje DM-D210.
- 2. Sejměte kryt spínačů DIP.

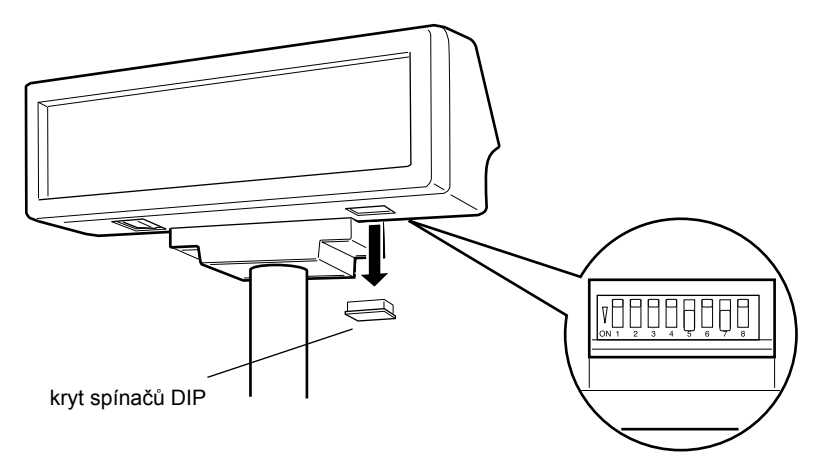

- 3. Pomocí vhodného špičatého předmětu, např. tužky nebo malého šroubováku změňte nastavení spínačů podle potřeby.
- 4. Zavřete kryt a zapněte displej.

# <span id="page-34-0"></span>*Otáčení a naklánění displeje DM-D210*

Displej můžete otočit nebo naklonit, pokud současně podržíte jeho podpěru. Displejem lze snadno otáčet, proto jím neotáčejte dále než na doraz. Pokud jím budete pohybovat silou, můžete jej poškodit.

Při použití sad DM-D pro připojení IR (DP-504) a DM-D pro připojení tiskáren TM (Typ B) (DP-503) nemusí být možné displej natočit požadovaným směrem. V takovém případě demontujte základnu, změňte polohu rohů základny tak, aby displej směřoval požadovaným směrem a poté základnu opět připevněte.

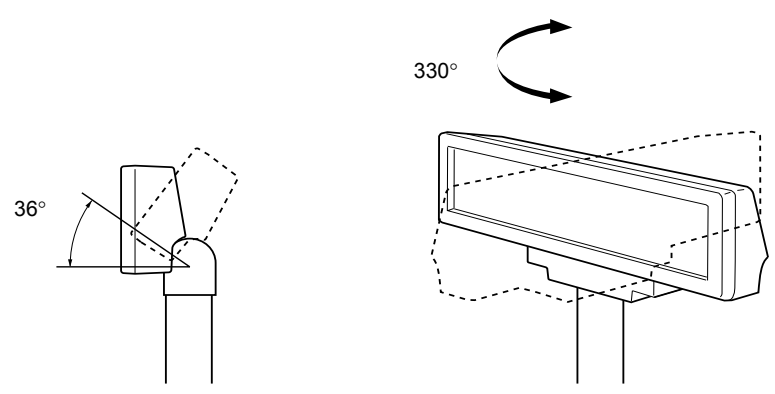

Displej má následující rozsah natočení:

- ❏ *Naklonění: max. 36*° *(3 kroky, 4 polohy)*
- ❏ *Horizontální natočení: max. 330*°*.*

# <span id="page-35-0"></span>*Automatický test*

Displej DM-D210 je vybaven funkcí automatického testu. Chcete-li test aktivovat, musíte změnit nastavení spínačů DIP.

#### <span id="page-35-1"></span>*Položky kontrolované během testu*

Během automatického testu jsou provedeny následující činnosti:

- ❏ *kontrola verze softwaru v paměti ROM,*
- ❏ *kontrola nastavení spínačů DIP,*
- ❏ *kontrola nastavení spínačů paměti*
- ❏ *zobrazení vzorku znaků,*
- ❏ *ukázka jednotlivých funkcí, např. jasu displeje, blikání a rolování.*

#### <span id="page-35-2"></span>*Provedení automatického testu*

Chcete-li spustit automatický test, postupujte podle následujících pokynů.

- 1. Vypněte napájení displeje DM-D210.
- 2. Nastavte spínač DIP 1-8 do polohy ON a znovu zapněte napájení.

# *Poznámka:*

*Pokud se na displeji nezobrazí jednotlivé kroky automatického testu, došlo k jeho poruše. Vyžádejte si od prodejce displeje DM-D210 odbornou pomoc.*

Jakmile automatický test úspěšně skončí, je displej DM-D210 připraven přijímat data.

## <span id="page-35-3"></span>*Diagnostika*

Displej DM-D210 je vybaven funkcí diagnostiky. Po zapnutí displeje DM-D210 proběhne kontrola vnitřních funkcí, např. paměti, a to nezávisle na nastavení spínačů DIP. Je-li zjištěna chyba, zobrazí se chybová zpráva a až do vypnutí displej neprovádí žádnou činnost.

# <span id="page-36-0"></span>*Specifikace*

### <span id="page-36-1"></span>*Obecné specifikace*

❏ *Výška, šířka, hloubka a hmotnost*

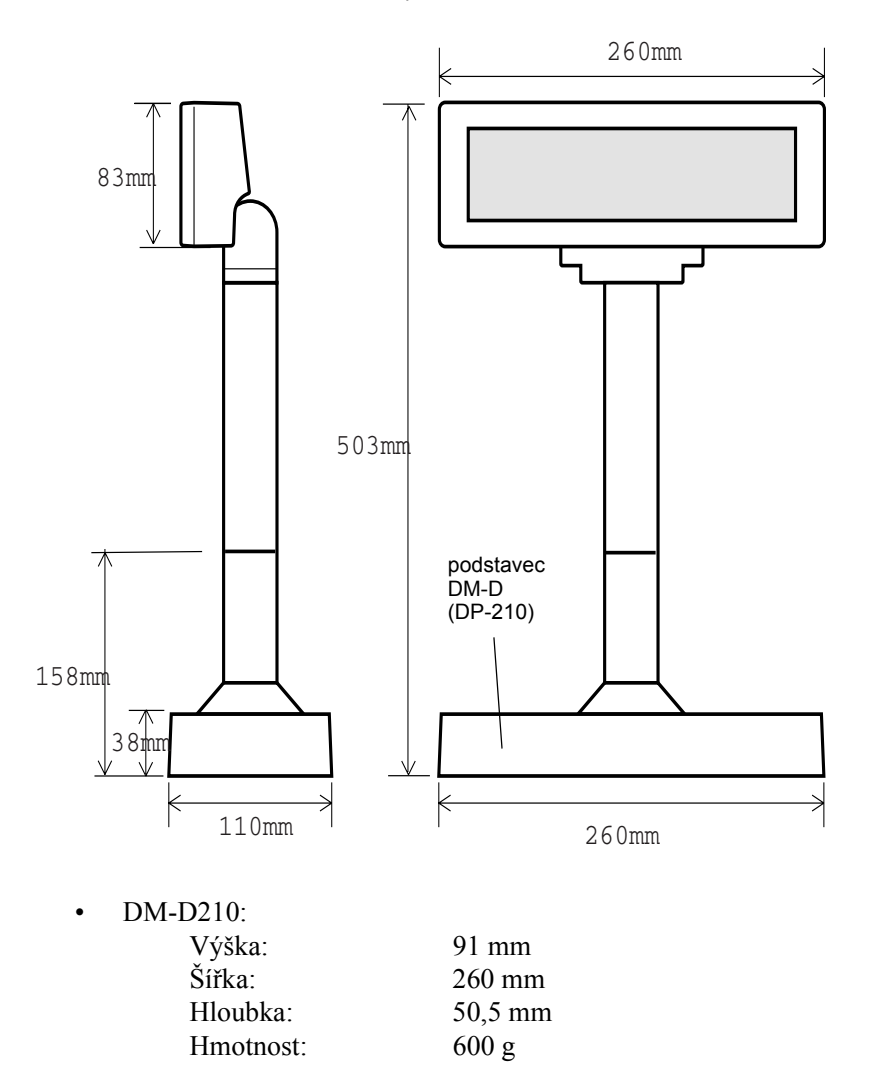

<DM-D210 a podstavec DM-D>

• Podstavec DM-D (DP-501):

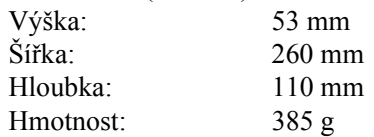

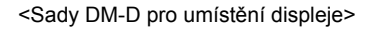

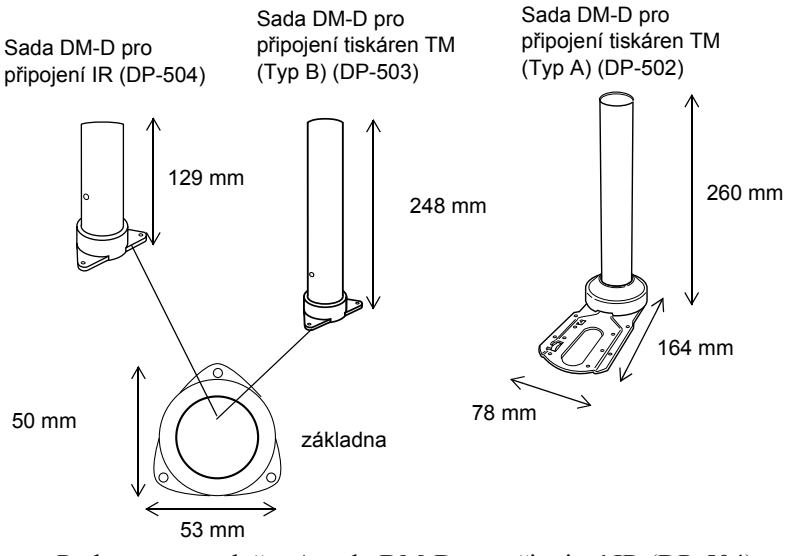

• Podstavec a podpěra A sady DM-D pro připojení IR (DP-504):

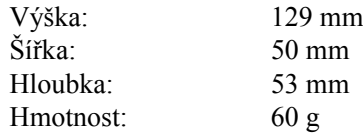

• Podstavec a podpěra C sady DM-D pro připojení tiskáren TM (Typ B) (DP-503):

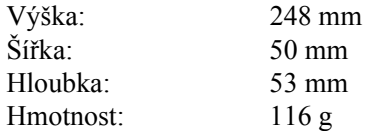

• Upevňovací destička A a podpěra C sady DM-D pro připojení tiskáren TM (Typ A) (DP-502):

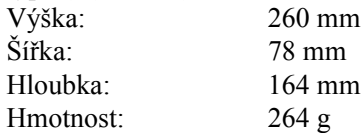

- ❏ *Úhel nakláněnímax. 36*° *(3 kroky, 4 poloh)*
- ❏ *Horizontální natočení max. 330*°
- ❏ *Vakuový fluorescenční displej*

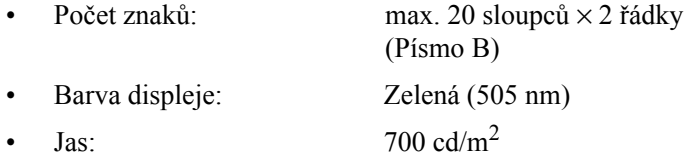

#### <span id="page-38-0"></span>*Elektrické parametry*

- ❏ *Typ adaptéruPS-170, PA-6508, PB-6509, PB-6510, PA-6511, PA-6513 (při použití podstavce DM-D)*
- ❏ *Jmenovité napětí DC 11,4 až 48 V*
- ❏ *Jmenovitý proud 0,4 A (max.)*

#### <span id="page-38-1"></span>*Údaje o prostředí*

- ❏ *Provozní prostředí Teplota: 5 až 40* °*C Vlhkost: 30 až 85 % (bez kondenzace)*
- ❏ *Skladovací prostředí Teplota:*−*10 až +50* °*C Vlhkost:30 až 90 % (bez kondenzace)*

## <span id="page-39-0"></span>*Parametry znaků*

❏ *Typ znaků*

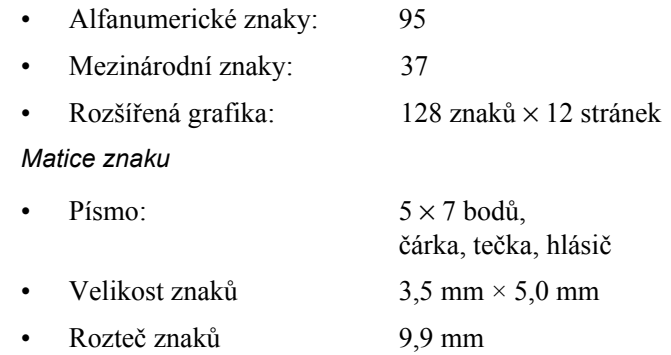

#### <span id="page-39-1"></span>*Spolehlivost*

❏ *Matice znaku*

❏ *MTBF (pouze vakuový fluorescenční displej) 20 000 hodin (snížení jasu na polovinu)*